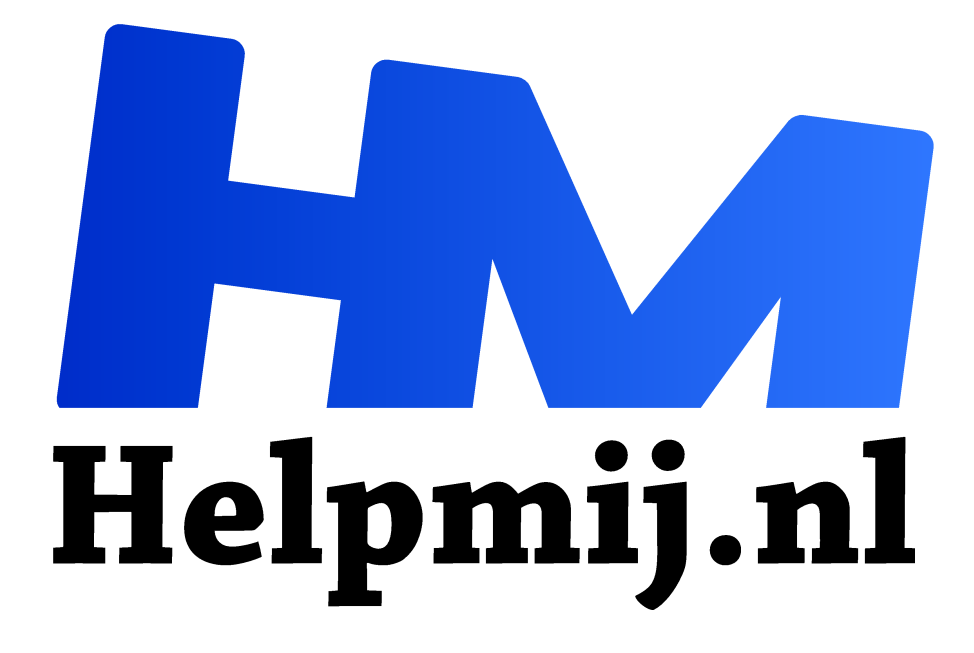

# **GIMP 47: ART en BIMP**

**Handleiding van Helpmij.nl Auteur: Erik98 maart 2020**

Dé grootste en gratis computerhelpdesk van Nederland "

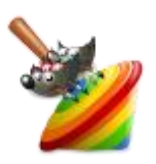

Ditmaal gaan we in op een nieuwe editor voor RAW bestanden (ART) en een ook al nieuwe plug-in om meerdere bestanden in éen procedure te bewerken (BIMP)

Beide heet van de naald. Ik heb ze allebei zelf moeten compileren om ze te kunnen gebruiken in mijn Linux systeem. Voor Windows is er bij ART nog geen eenvoudig

installatiebestand.

#### ART

"Hoe ik Rawtherapee het liefst zie" kopt Alberto Agrigio in een bericht in PIXLS.US over ART. Hij gaat door met: "TL;DR: ik heb een eigen versie gemaakt van Rawtherapee. Je vindt de broncode op https://bitbucket.org/agriggio/ART/ ."

TL;DR is de afkorting van "Too long; did not read" Vrij vertaald: te lang, niet gelezen. Het wordt hier gebruikt om een samenvatting aan te geven.

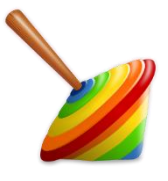

## *ART logo*

Alberto hield al een hele tijd een eigen versie van Rawtherapee bij en bracht daar allerlei eigen veranderingen in aan. Dat liep uit de hand en dus begon hij aan ART, een

afsplitsing (fork) van het oorspronkelijke programma. Qua naam wilde hij iets wat relateerde aan Rawtherapee en werd het daarom ART. Erg gelukkig vindt hij de naam zelf trouwens niet.

## RAW editor

ART, RawTherapee en Darktable zijn editors voor RAW fotobestanden. Moderne camera's kunnen foto's ook rechtstreeks opslaan. Dat noemt men dan RAW foto bestanden. Dan kan je daar met dit soort programma's veel meer mee doen dan de kant en klare foto's uit de camera. Als ik een foto maak van iets moois in goed licht dan doe ik dat graag. Voor een hele serie van bijvoorbeeld een toernooi niet. Dat is dan te bewerkelijk. Met ART hebben we er een keuze bij. Nooit weg.

## Eenvoud

Eenvoudiger en betere werking plus wat nieuwe opties, dat is wat ART biedt volgens Alberto. Het programma is natuurlijk nog pas uit, dus zal er ongetwijfeld nog het nodige aan verbeterd worden.

## Vertaling

Paul Matthijsse heeft inmiddels de vertaling naar Nederlands klaar en de eerste versie ingezonden.

## Proeffoto

Voor de draadloze oortjes had ik een foto nodig van het eerste stel dat mijn zoon heeft gekocht. Erg zwart en dus lastig qua opname. Hier een uitwerking van dezelfde foto in ART (links) en in Darktable (rechts)

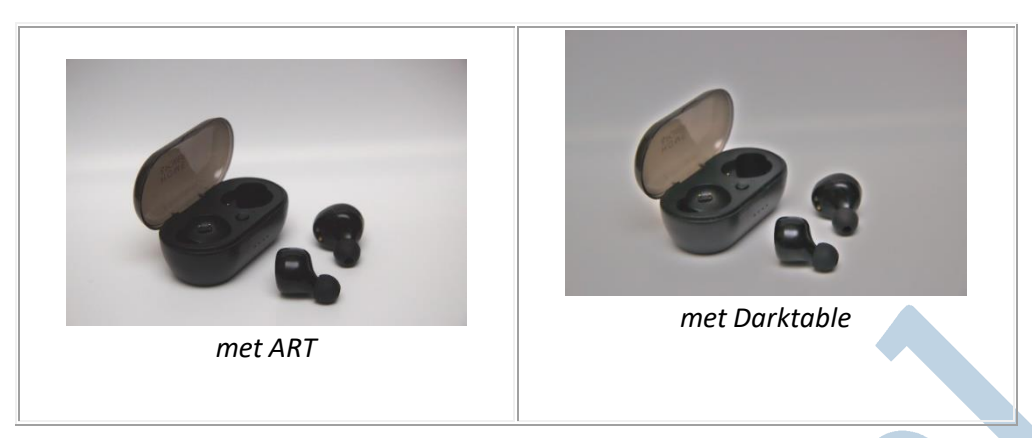

#### Programma

Je vindt hier een demonstratie video. Het programma voor Linux is hier te downloaden. Je hebt de hele map nodig. Pak hem uit en plaats hem simpelweg in je thuismap. Je start het programma met de opdracht: /home/gebruikersnaam/art/ART Het moet in de Ubuntu reeksen 18.04 draaien.

Inmiddels is versie 1.0 uit met een Nederlandse vertaling. Ga hierheen (https://keybase.pub/gaaned92/ART-W64NightlyBuilds/) voor het programma voor Windows PC's. Hoe dat keybase precies werkt moet ik ook nog uitzoeken. Zo vers is het allemaal wel.

BIMP

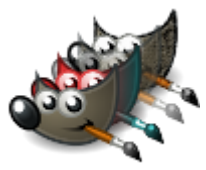

BIMP is een batch processor om meerdere bestanden een bepaalde bewerking te laten ondergaan. Voor het plaatsen in Facebook is het schalen naar een breedte van 2048 pixels een normale actie, maar om een heel rijtje foto's zo te schalen is een klus. Met BIMP kan je dat automatisch laten lopen.

De tweede optie is bijsnijden en de derde is omslaan of draaien. Het wijst zich vanzelf. Ik heb voor de Nederlandse vertaling gezorgd en Alessandro Francesconi heeft die vertaling in de nieuwe versie 2.3 van BIMP inmiddels gepubliceerd.

De verschillende opties zijn te combineren. Wil je bijvoorbeeld de afbeeldingen schalen en dan van de jpeg's png's maken, zet dan die opties in de bewerking achter elkaar.

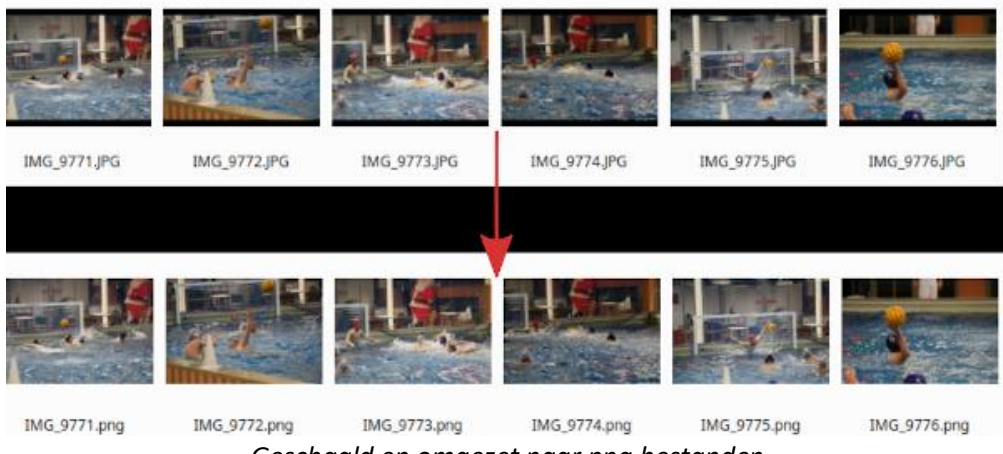

*Geschaald en omgezet naar png bestanden*

## Naam

BIMP staat voor Batch Image Manipulation Plugin. Het is een plugin voor GIMP. Dergelijke plugins zet je in de plugin map van GIMP.. Maar voor de Linux gebruikers: dat hoeft niet. Na de opdracht make

geef je de opdracht make install. Dan wordt alles automatisch op de goede plek gezet. Zie het bestand README.md in de map met de broncode.

#### Toekomst

Bij de volgende releases van de verschillende Linux distributies komt dit ongetwijfeld in de programmabibliotheken. Vroeger hadden we David's Batch Processor. BIMP is een uitstekende opvolger. Ik gebruik zelf ImageMagick, die nog krachtiger is. Maar voor al diegenen die niet goed met de terminal overweg kunnen is BIMP een mooi alternatief.

#### **Dank**

#### *Alessandro, grazie mille!*